# **Process Automation Job Rework & Review Processes**

## **About this automation:**

Use this process to auto-create the Tasks required for Job Rework and Review stages, allowing you to cycle through the stages as many times as required until complete.

Simply import the sample automation, customise to suit your practice, test and activate!

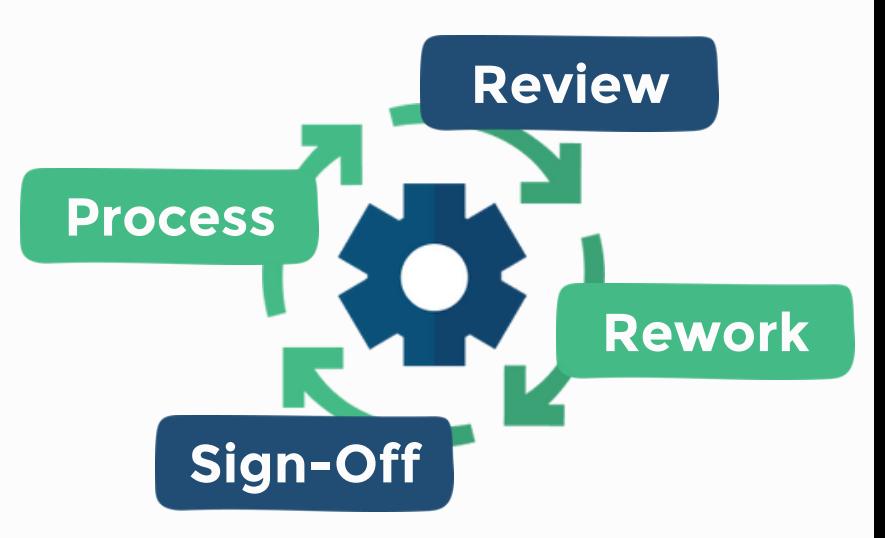

### **What's included:**

**Automation Process Steps** 

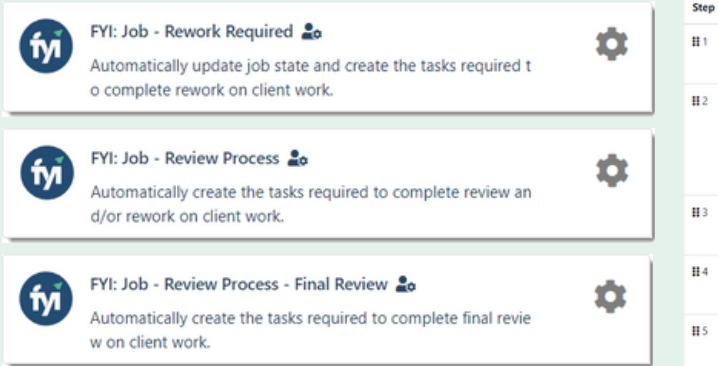

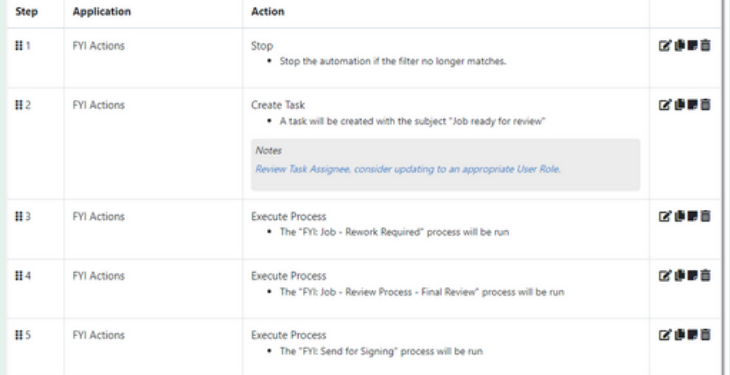

- 
- 
- 
- 

The first step is to download the zip file provided in FYI's help centre.

Simply save the file locally, for example, in your Windows Explorer Downloads folder. You **do not** need to extract the files **Step 1 - Save the import file locally**<br>The first step is to download the zip file provided in<br>FYI's help centre.<br>Simply save the file locally, for example, in your<br>Windows Explorer Downloads folder. You do not<br>need to ext

Navigate to the Automations screen and click the Import button on the right-hand side of the scree n. **Step 2 - Import the files into FYI**<br>Navigate to the Automations screen and click the<br>Import button on the right-hand side of the screen.<br>Locate and select your saved "Job Process" files and<br>click Open to import the automa

Locate and select your saved "Job Process" files and click Open to import the automation.

You can also drag and drop the zip file to the Automation list view.

Edit and Review Each Process & Process Step

These processes use the custom views you created.

- Update the Filter and select your corresponding custom view
- Review the owner
- Review and update each process step. Specific comments have been added to the steps where action is required. These will display in **blue**.

Consider the trigger Process for the Job - Review Process automation and add the Execute Process step into that process, ensure you enable the 'additional filter' for the step - refer to the help article **Step 3 - Review the process**<br>
Edit and Review Each Process & Process<br>
These processes use the custom views yo<br>
• Update the Filter and select your correcustom view<br>
• Review the owner<br>
• Review and update each process ste **How to import:**<br>Before you begin - ensure your Jobs Views have<br>been saved,<br>
• Job State - Rework<br>
• Job State - Rework<br>
• Job State - Rework<br>
• Job State - Ready to Send<br> **Step 1 – Save the import file locally**<br> **The firs** 

You can test a Manual Custom Process directly from the Process itself and this can be done while the Process is still "Draft".

Click the Test button to display a list of the Jobs based on the Filter that has been selected.

From the Select Test, search and select a specific client to run the test for and select Run Test.

When ready, set the Status to Active. Note: Execute Process Steps will require the corresponding process to be Active in order to activate the process.

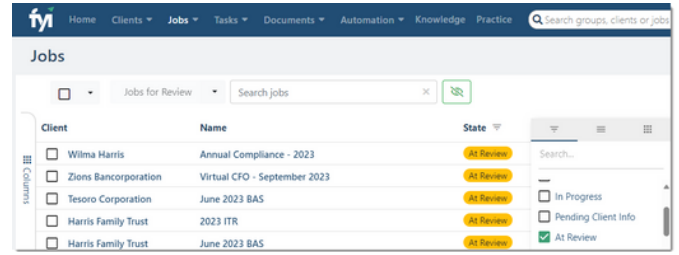

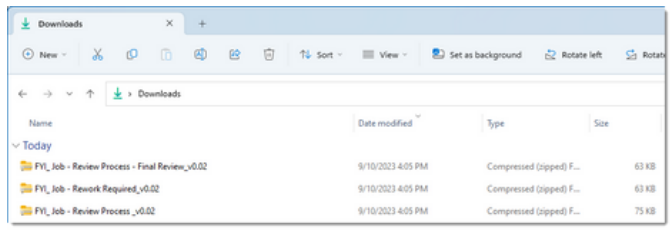

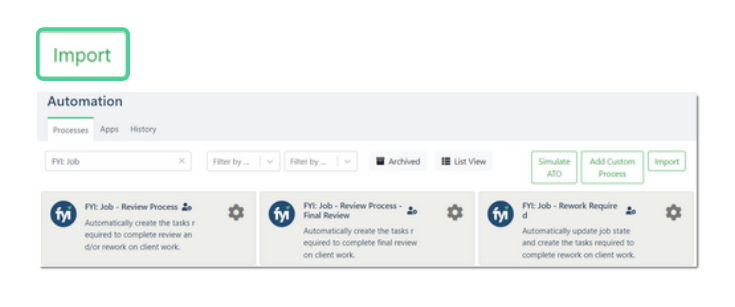

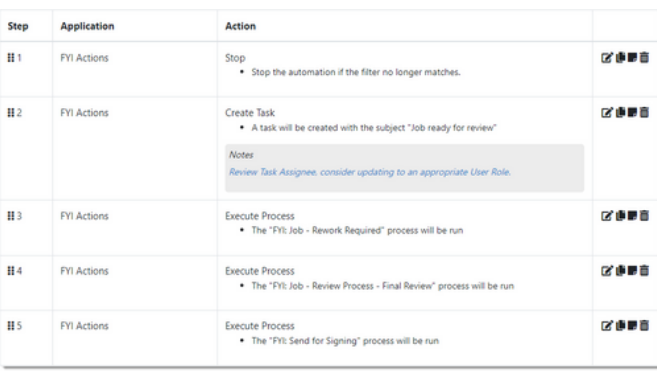

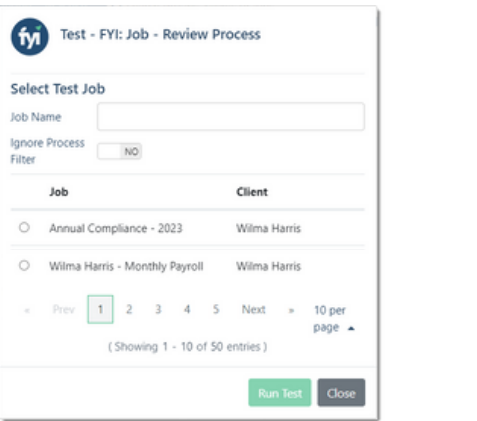